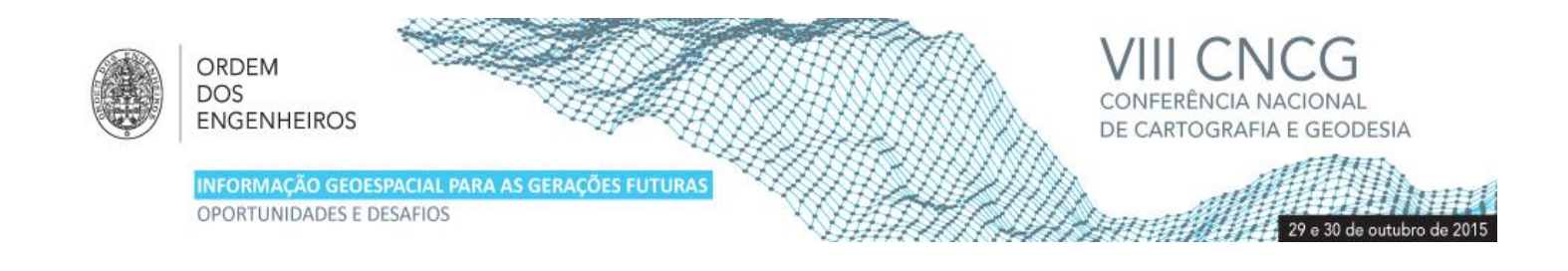

# **Alguns Pormenores sobre a Produção de Ortomosaicos**

Maria João HENRIQUES<sup>1</sup>, João MARNOTO<sup>2</sup> e Alexandre SANTOS<sup>3</sup>

<sup>1</sup>Núcleo de Geodesia Aplicada, Laboratório Nacional de Engenharia Civil <sup>2</sup> SINFIC <sup>3</sup> GEOSENSE

(mjoao@lnec.pt; jmarnoto@sinfic.pt; alexandre.santos@geosense.info)

**Palavras-chave:** Ortomosaico, Produção, VANT, UAV, Drone

**Resumo:** A produção de ortomosaicos tendo como base ou fotografias aéreas obtidas de câmaras instaladas em veículos aéreos de baixo custo (conhecidos por VANT - Veículo Aéreo Não Tripulado, sigla portuguesa, UAV – Unmanned Aerial Vehicle, sigla inglesa, ou ainda por drones) ou fotografias terrestres, recorre a *software* de processamento que inclui diversos algoritmos com finalidades diversas. Nestes incluem-se algoritmos para realizar: i) a identificação automática de pontos homólogos em pares de fotografias, ii) a correção das distorções das lentes das câmaras fotográfica; iii) a ligação entre fotografias e iv) a homogeneização de fotografias corrigidas.

Este software não exige que o utilizador tenha conhecimentos de fotogrametria. Existe inclusive software de utilização livre, sem custos. Desde que as fotografias sejam obtidas com alguns cuidados, e as entidades que desenvolvem o software divulgam uma série de regras que é necessário cumprir para realizar um levantamento fotográfico com um mínimo de qualidade, é relativamente fácil obter um ortomosaico ou uma nuvem de pontos num computador pessoal, pois o software funciona como uma "caixa preta" exigindo muito poucos conhecimentos do utilizador.

Por isso é frequente que o utilizador, ao realizar o processamento, não se apercebe de algumas "particularidades" que surgem nas diversas etapas do processamento. Na comunicação são apresentadas algumas destas "particularidades" detetadas pelos autores durante a fase de produção de ortomosaicos e nuvens de pontos, informação esta que poderá ser útil quer na fase de preparação das campanhas fotográficas quer na análise dos produtos produzidos.

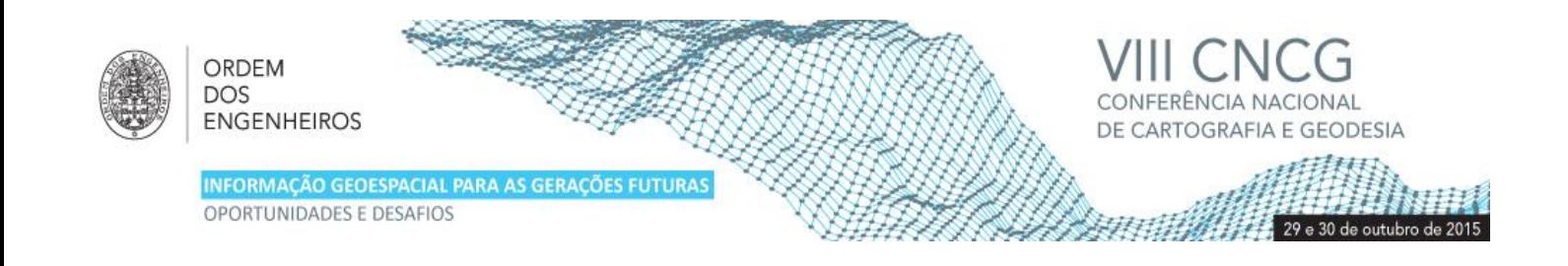

## **1. Introdução**

O *software* utilizado na produção de ortomosaicos e nuvens de pontos efetua as seguintes operações: i) procura de pontos homólogos em pares de fotografias; ii) cálculo dos parâmetros de calibração da câmara fotográfica; iii) correção das fotografias num referencial relativo; iv) georreferenciação de dados (pontos) para poder transformar a orientação relativa em orientação absoluta; v) cálculo final das orientações interna e externa; vi) criação do modelo numérico de superfície; vii) ligação entre as imagens ortoretificadas de forma a criar o ortomosaico e a viii) nuvem de pontos. Para o caso do *software* Micmac (*Multi-Image Correspondances, Méthodes Automatiques de Corrélation*), de código aberto e livre, desenvolvido pelo IGN (*Institut National de l'Information Géographique et Forestière*, França), uma descrição mais completa das etapas do processamento encontra-se em Pierrot-Deseilligny et. al., 2011b, e Samaan et al., 2013.

A qualidade do produto final gerado (ortomosaico e/ou nuvem de pontos) está, como é óbvio, dependente do sucesso das diversas etapas do processamento. Na presente comunicação apresentam-se algumas das falhas, anomalias ou particularidades detetadas em diferentes fases do processamento de ortomosaicos: na procura dos pontos homólogos, na calibração das fotografias, no preenchimento das zonas ocultas, na criação do modelo de superfície e na junção de imagens.

## **2. Procura de pontos homólogos**

De acordo com Pierrot-Deseilligny et. al. (2011a), os algoritmos desenvolvidos no início do século XXI e utilizados na fase inicial do processamento (procura de pontos homólogos em pares de fotografias) são os que mais contribuíram para o desenvolvimento e disseminação do *software* de produção de ortomosaicos e nuvens de pontos. A procura de pontos homólogos é um processo bastante complexo, sendo que existem algumas formas de o solucionar. Uma das técnicas mais conhecidas é conhecida por SIFT (acrónimo de *Scale Invariant Feature Transform* desenvolvido por Lowe (2004) e descrita, por exemplo, em Tsay et. al. (2012)), sendo utilizada em *softwares* como o Micmac e o Pix4D.

A qualidade final dos produtos gerados está muito dependente no número e distribuição de pontos homólogos encontrados em pares de fotografias. Alguns fatores dificultam a descoberta de pontos, sendo que se enumeram alguns destes: i) superfície homogénea, incluindo superfícies demasiado iluminadas ou, pelo contrário, muito escuras; ii) superfície de água (mar, rio, etc.); iii) objeto em movimento, incluindo folhas em dia de vento; iv) superfície molhada. Nas Figuras 1 a 4 marcaram-se círculos vermelhos sobre fotografias obtidas por VANTs (veículos aéreos não tripulados, telecomandados): no centro de cada círculo encontra-se um ponto que foi identificado pelo programa Micmac em duas fotografias consecutivas do voo. Podem-se assim notar as zonas onde é difícil, ou impossível, encontrar pontos homólogos. Pode-se ver que frequentemente nas zonas de telha existem poucos, ou nenhuns, pontos (Figura 1), o mesmo acontecendo com as folhas das árvores (Figura 2), sendo que nesta última as zonas de sombra das árvores foram bons locais (o que nem sempre se verifica). O pavimento negro das estradas é também mau (Figura 3) e as zonas molhadas são piores que as secas (Figura 4).

Como se verifica que as sombras escurecem áreas onde poderiam ser detetados pontos, as melhores condições para obtenção de boas imagens encontram-se em dias secos ligeiramente nublados, sem vento, próximo do meio-dia solar.

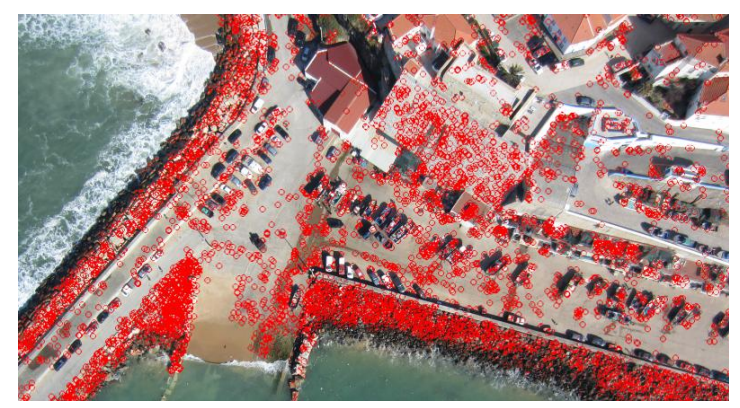

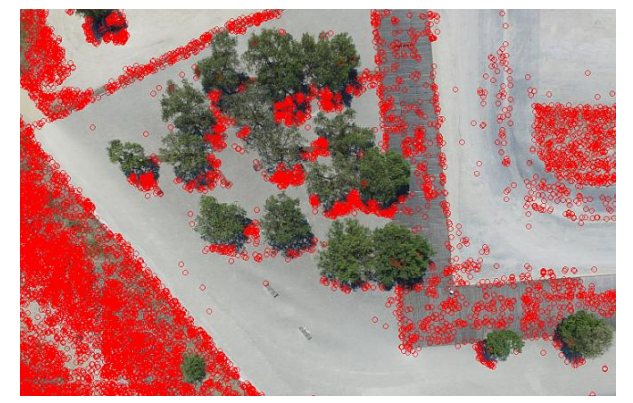

**Figura 1** – Porto da Ericeira **Figura 2** – Parque das Nações, junto ao rio Trancão

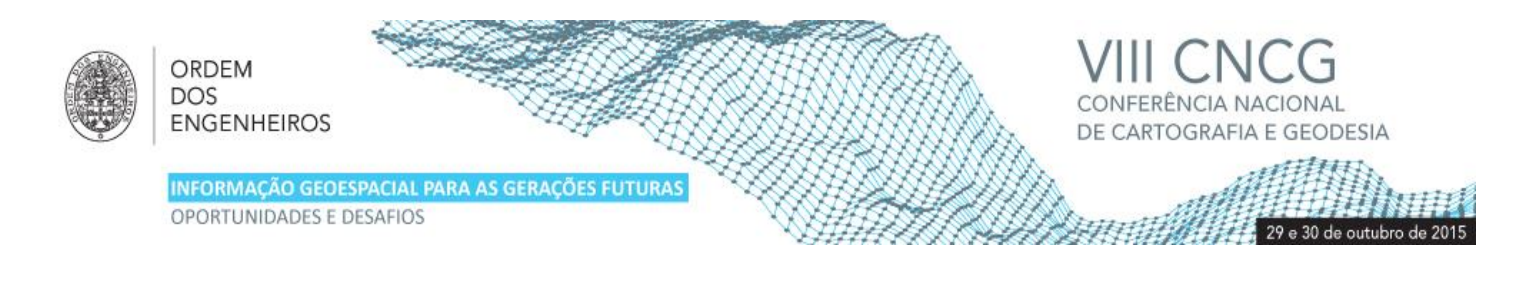

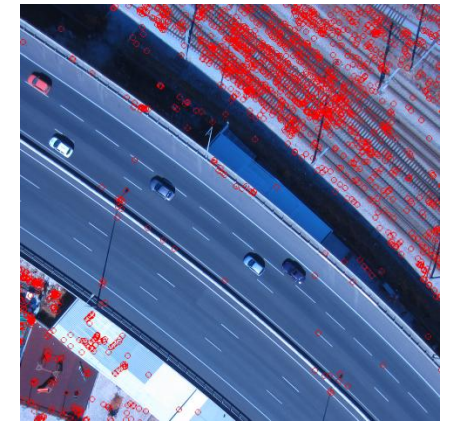

**Figura 3** – Lisboa, eixo norte-sul junto à estação ferroviária de Campolide. Fotografia obtida por uma câmara infra-vermelho

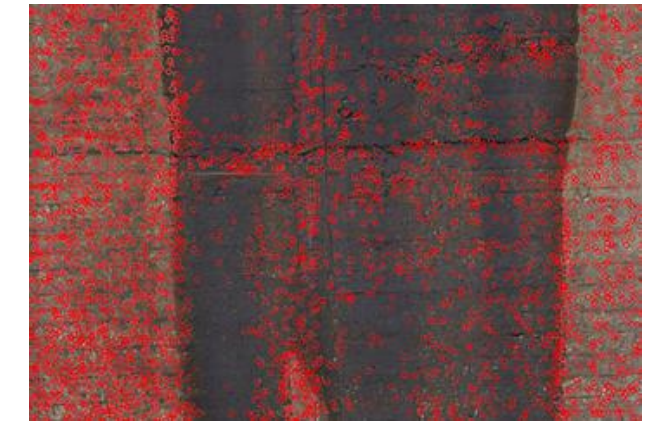

**Figura 4** – Barragem da Bouçã, paramento de jusante com uma zona molhada

## **3. Calibração da câmara**

Nos levantamentos fotográficos realizados por VANT e na maioria dos levantamentos terrestres, utilizam-se câmaras fotográficas digitais correntes, geralmente de custo baixo ou médio, o que contribui para que o custo final do levantamento seja reduzido. O sistema ótico deste tipo de câmaras é de qualidade insuficiente para se poder obter informação métrica das fotografias pelo que se torna necessário efetuar a sua calibração. O modelo mais simples para calibração da câmara exige a determinação de seis parâmetros (distância focal da lente (um parâmetro), coordenadas (internas) do centro de projeção da imagem (dois) e coeficientes de distorção radial da lente (três)), mas podem ser utilizados modelos mais complexos, nomeadamente por incluírem um maior número de coeficientes relacionados com a distorção da lente ou com o centro de distorção. Na maioria dos *softwares*, se não todos, é possível processar fotografias obtidas de câmaras com lentes grande angular (vulgo olho de peixe), embora seja frequente ocorrerem problemas no processamento quando a câmara é de baixa qualidade pois são obtidas fotografias com acentuada distorção, especialmente junto aos bordos.

A obtenção dos parâmetros de calibração pode ser efetuada por duas formas: ou por *software* próprio para este fim ou pelo próprio *software* de processamento. Qualquer que seja a via que se opte é desejável que as fotografias utilizadas para a calibração não sejam utilizadas posteriormente na geração dos ortomosaicos. Tal significa que devem ser obtidas fotografias destinadas unicamente para a calibração. Quando o cálculo dos parâmetros é realizado pelo *software* de processamento deve ser fotografada uma cena / objeto que tenha uma forte componente tridimensional - num voo aéreo deve ser fotografado um edifício ou uma torre, em fotografias terrestres, um canto de um quarto ou de um edifício – cena/objeto este que deve ter uma superfície que permita a deteção de um elevado número de pontos. As fotografias devem ser obtidas com várias orientações (orientação "retrato" e "paisagem") o que num voo é conseguido realizando um trajeto em forma de cruz.

Para mostrar o efeito em ortomosaicos de diferentes modelos de calibração utilizou-se um conjunto de fotografias obtidas pela câmara do DJI Phantom 3 (câmara integrada). A superfície levantada foi uma pista de carros telecomandados situada na zona do Parque das Nações, junto ao rio Trancão (Figura 5). Antes do levantamento foram coordenados alguns pontos por GNSS sendo que alguns destes foram utilizados para georreferenciar o ortomosaico. A georreferenciação é realizada pelo utilizador assinalando nas fotografias a localização dos pontos coordenados. Foram calculados parâmetros de calibração utilizando os modelos designados no *software* Micmac por "Fraser", "FishEyeBasic" e "FishEyeEqui". Para este cálculo foram utilizadas todas as fotografias. A zona levantada é plana, outro fator que não contribuirá para a qualidade da correção das fotografias. Mas sendo as fotografias, os pontos de referência e as etapas de cálculo totalmente iguais, pode-se, no final efetuar a comparação entre coordenadas GNSS e coordenadas obtidas dos três ortomosaicos gerados (Figura 6): procura-se assim mostrar para este caso particular, qual o modelo de calibração mais adequado. Verificou-se que o modelo Fraser era o mais apropriado pois as diferenças, para os pontos, das respetivas coordenadas planimétricas em relação às coordenadas GNSS foram menores que as obtidas nos outros ortomosaicos. As coordenadas planimétricas resultaram da identificação dos pontos, realizada pelo utilizador, nos ortomosaicos georreferenciados.

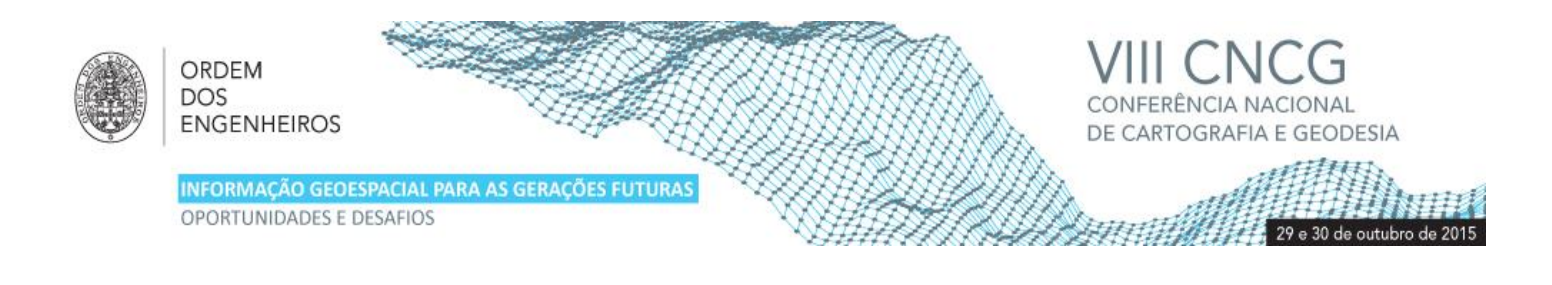

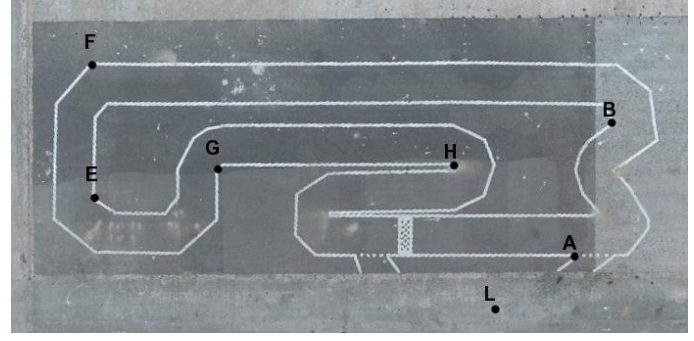

**Figura 5** – Localização dos pontos coordenados por GNSS no ortomosaico. Os pontos A, B, E e F foram utilizados para georreferenciar algumas fotografias

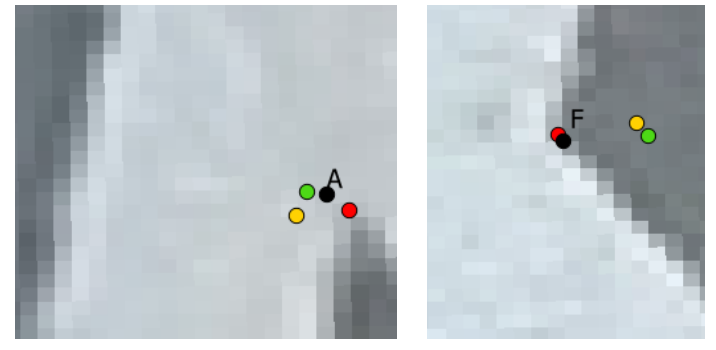

Figura 6 – Localização dos pontos A e F, recolhidos dos ortomosaicos gerados utilizando os três modelos testados. O ortomosaico em fundo resultou da aplicação do modelo "Fraser". Significado das cores: vermelho – Fraser; verde – FishEyeEqui; amarelo – FishEyeBasic; preto – ponto coordenado por GNSS

#### **4. Junção das imagens para criação de ortomosaico**

O ortomosaico resulta da junção de pixéis de diferentes fotografias após a correção da sua distorção e da geometria de aquisição. Na Figura 7 apresenta-se uma secção de um ortomosaico de um modelo de um molhe gerado pelo software Micmac. Na Figura 8, as áreas com a mesma cor indicam que foram obtidas de uma mesma imagem. Nas Figuras 9 e 10, dois pormenores da Figura 8 onde se evidencia a complexidade de um ortomosaico pois nota-se, na Figura 10, que uma pequena área do ortomosaico foi "construída" a partir de seis imagens diferentes.

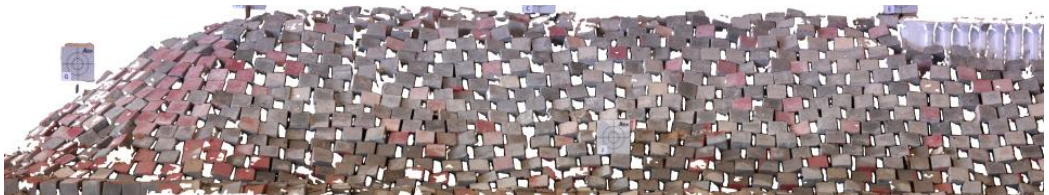

Figura 7 – Ortomosaico frontal de um modelo de um molhe obtido de fotografias terrestres criado pelo *software* Micmac

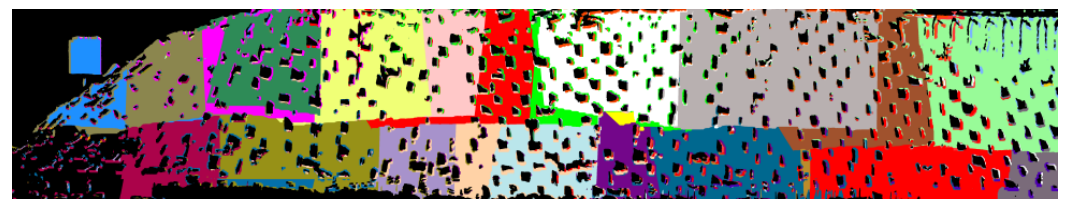

Figura 8 – Imagem criada com base em informação gerada pelo *software* Micmac: pixeis com a mesma cor indicam que provêm da mesma imagem. O fundo foi alterado para preto para evidenciar as zonas sem informação

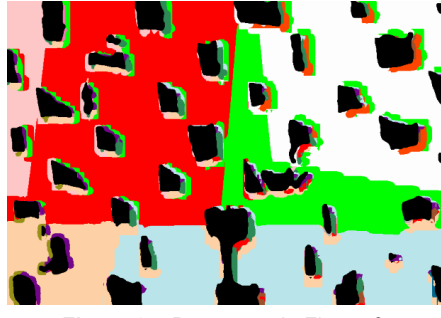

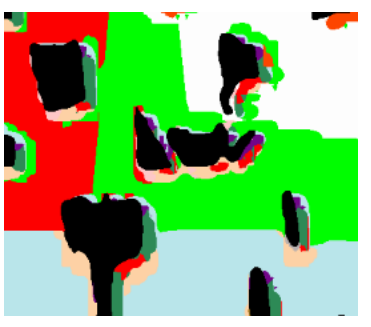

**Figura 9** – Pormenor da Figura 8 **Figura 10** – Pormenor da Figura 9

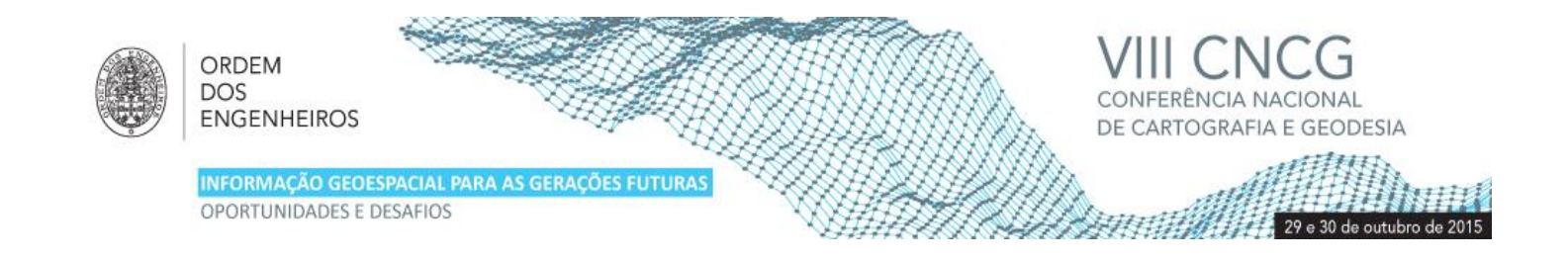

Há *softwares* (o Pix4D é um exemplo) que dão ao utilizador a possibilidade de escolher qual a imagem que quer utilizar para uma determinada área. Na Figura 11 apresenta-se uma imagem extraída de um ortomosaico (retirada de Henriques et al., 2014), imagem onde se notam os telhados de dois edifícios, o passeio em frente, um autocarro e o abrigo da paragem respetiva, uma esplanada com cadeiras vermelhas e duas árvores. Na Figura 12 apresentam-se as seis ortofotos (identificadas com A a F) que cobrem a zona. Analisando estas últimas conclui-se que o ortomosaico na zona apresentada na Figura 11 foi construído por junção das ortofotos A e D. Na Figura 13 verifica-se que, no ortomosaico, os edifícios ficariam mais bem representados se o operador tivesse realizado a edição e escolhido um extrato da ortofoto "E" para preencher a área da direita.

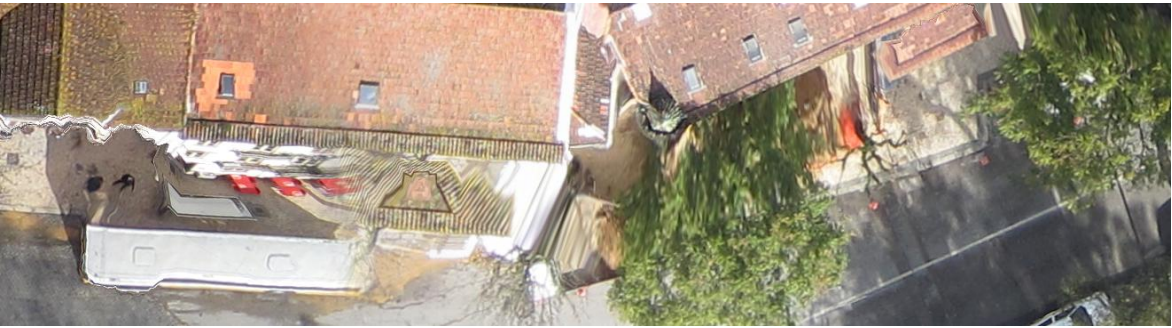

**Figura 11** – Pormenor do ortomosaico de edifícios (retirado de Henriques et al., 2014)

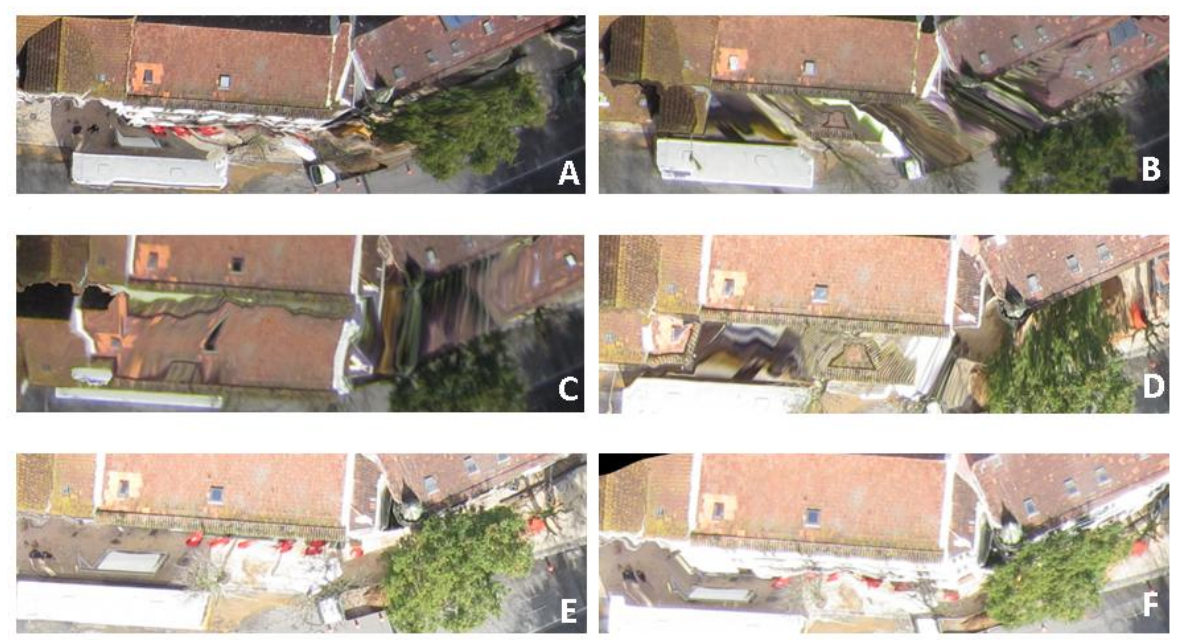

**Figura 12** – Extratos das seis ortofotos que cobrem a zona

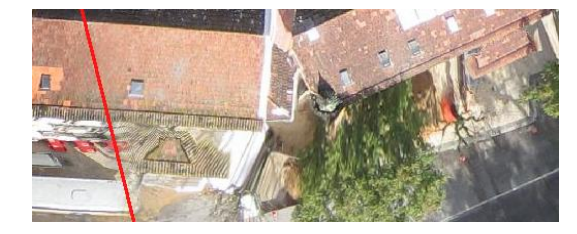

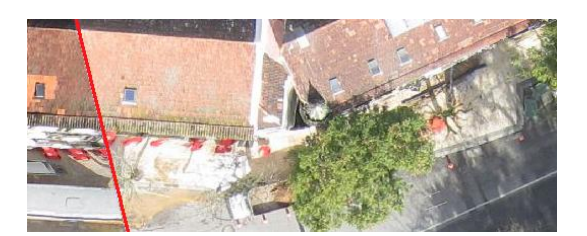

**Figura 13** – Pormenor do ortomosaico, criado por junção de áreas das ortofotos A e D, e a hipótese de este resultar da junção de áreas das ortofotos A e E

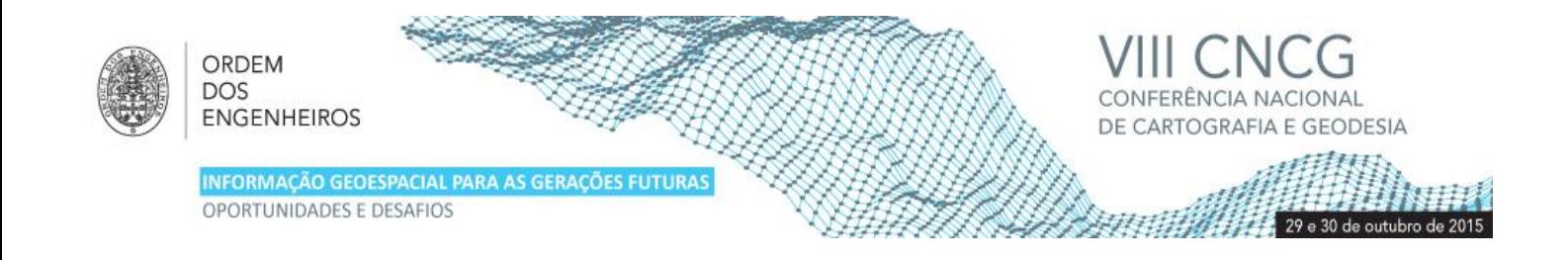

#### **5. Preenchimento de zonas ocultas**

Um problema que os *softwares* de processamento têm que resolver na frase de criação das ortofotos é o da ocultação. A situação mais simples de perceber acontece em cidades, devido aos edifícios que, nas fotografias, ocultam parte da sua envolvente. Vejase na Figura 14 uma possível cena de uma cidade: um edifício, cujo topo tem cores que variam entre preto e branco e a fachada da direita, a única que fica registada na fotografia, é verde; dois passeios sendo que o da esquerda tem cores entre rosa e amarelo. Na fotografia aérea da zona ficam registadas as cores apresentadas na linha B da Figura 14. Como o prédio oculta parte do passeio, na fotografia a zona a cião tem uma pequena expressão. Uma ortofoto da zona (uma projeção ortogonal, portanto sem efeitos de perspetiva) obtida exatamente na vertical, apresentaria a sequência de cores da linha C. O modelo numérico da superfície (MNS) na zona do prédio teria que conter linhas de quebra correspondentes à transição do telhado para as paredes e destas para os passeios. Na produção do ortofoto (linha D da Figura), na fase de correção da geometria de aquisição que é aplicada a cada fotografia numa fase em que o MNS já foi desenvolvido, o *software* deteta que: i) os pixéis preto a branco estão no topo do edifício, pelo que os coloca na zona correta; ii) há uma zona (entre o cião e o amarelo) que vai ter que ser preenchida. A única informação de que dispõe é a da faixa B (pois foi a que ficou registada na fotografia) pelo que o *software* repete a sequência de cores preto a cinzento. Na Figura 12C está patente uma secção de uma ortofoto com repetição dos telhados.

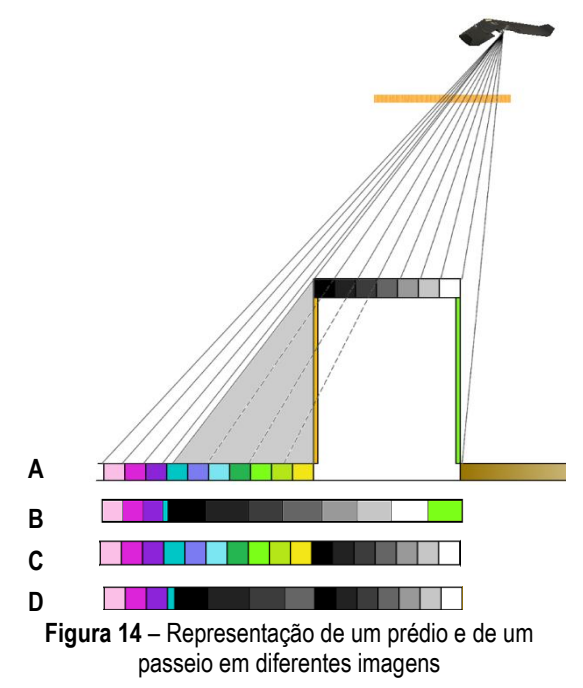

#### **6. Efeito do modelo numérico de superfície**

Os *softwares* de processamento necessitam de calcular o modelo MNS o qual é utilizado, numa primeira fase, para corrigir as fotografias da geometria de aquisição. Esta correção tem como objetivo projetar ortogonalmente cada pixel da fotografia sendo criada uma nova imagem. Um problema que se coloca, e que ocorre sempre em zonas com edifícios, é o modelo de superfície gerado não representar a superfície real. Um paralelograma vertical, como é o caso de uma parede, apresenta uma particularidade de representação em MNS: em planta é representado por dois segmentos de reta sobrepostos, tendo cada um cota diferente (um a cota inferior, o outro a superior da parede). Cada uma destas duas linhas de quebra (breaklines), segmento este introduzido manualmente (operação morosa e como tal cara), marca a linha de fronteira entre dois planos com inclinação muito diferente. No processamento automático para a produção de ortomosaicos não são marcadas as linhas de quebra. Na proximidade de planos verticais (fachadas, muros, etc.) e porque, numa pequena área há pontos com cotas muito diferentes, ocorre um "escorregamento" da imagem devido à utilização de interpolação linear para modelar o objeto. Na Figura 15 apresentam-se pormenores de ortomosaicos, gerados pelo software Terra 3D da SenseFly, que incluem zonas de beirais, os quais estão deformados. As diferenças entre as imagens resultam de se ter utilizado diferentes versões do software o que indicia ser uma questão que tem justificado o investimento dos seus produtores/programadores.

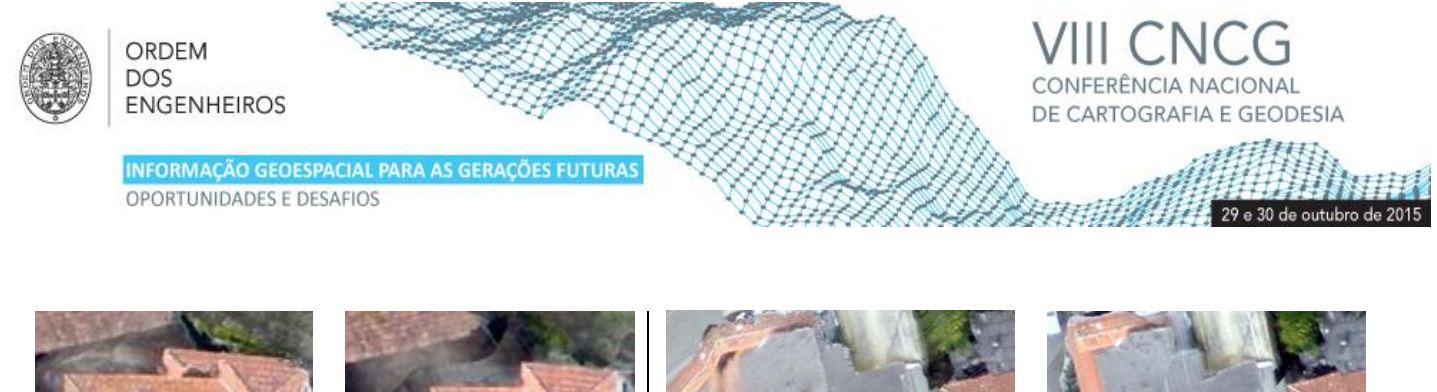

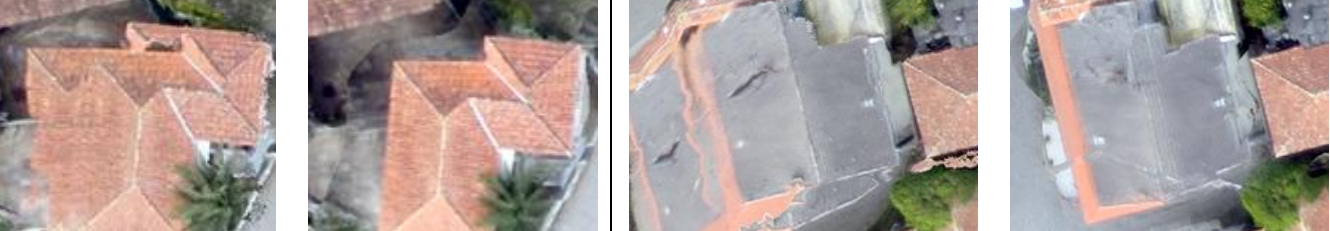

**Figura 15** – Telhados de estruturas em ortomosaicos gerados por versões diferentes do mesmo software

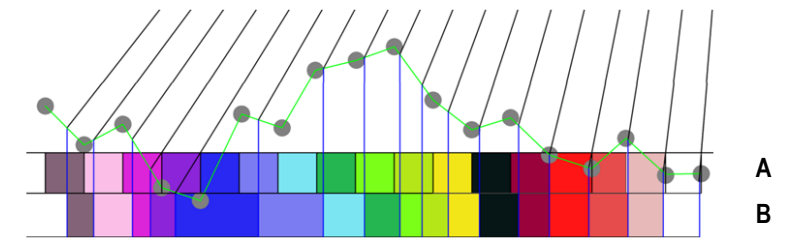

**Figura 16** – Superfície original (terreno) é horizontal sendo que o MNS (pontos) apresenta incorreções em altitude. A: ortofoto correta; B: ortofoto criada a partir do MNS incorreto

Para explicar como há deformação da imagem (ortomosaico) por causa de um incorreto MNS considere-se que a superfície terrestre é horizontal, e que nela existe um segmento de reta horizontal dividido em segmentos de igual comprimento, cada um com uma cor diferente. Para facilitar a perceção, na Figura 16 transformou-se o segmento num paralelograma (faixa A). Devido ao facto do MNS não ser exato, a superfície terrestre não é representada por uma segmento de reta horizontal mas sim pela linha verde. Os círculos cinzentos marcam as extremidades dos segmentos, as quais estão na vertical dos limites dos segmentos da zona A. Quando as fotografias são ortorretificadas, e sabendo que esta operação é função das cotas dos pontos do MNS, os diferentes segmentos são frequentemente representados com comprimento incorreto o que leva a deformações no ortomosaico: uns segmentos são representados mais curtos que na realidade (cinzento, rosas e verdes), outros mais extensos (azul e anil).

Mas as deformações ocorrem de forma tridimensional, motivo que leva a que as anomalias que ocorrem ocasionalmente, geralmente nas zonas em que existem maiores erros no MNS, sejam apresentadas pelas formas complexas como a apresentada na Figura 11. A imagem da Figura 12C, apresentada novamente na Figura 17a, apresenta anomalias decorrentes não só da ocultação do passeio pelo prédio mas também da falta da marcação de linhas de quebra, o que leva à existência de zonas que no MNS têm elevado declive mas que, na realidade, são quase planas (passeios junto aos edifícios).

A repetição de uma zona de uma imagem (duplo mapeamento) ocorre com alguma frequência junto a edifícios, como já foi referido, mas na Figura 17 nota-se que os telhados foram duplicados. A área delimitada a vermelho corresponde sensivelmente à zona onde deveria estar uma imagem do passeio mas que está coberta com imagens dos dois telhados. Nesta zona nota-se em especial que a imagem do telhado apresenta, na zona delimitada a azul, grandes deformações. Na Figura 17b, onde se apresentam os triângulos do MNS, verifica-se que esta corresponde à zona onde o MNS tem maior declive.

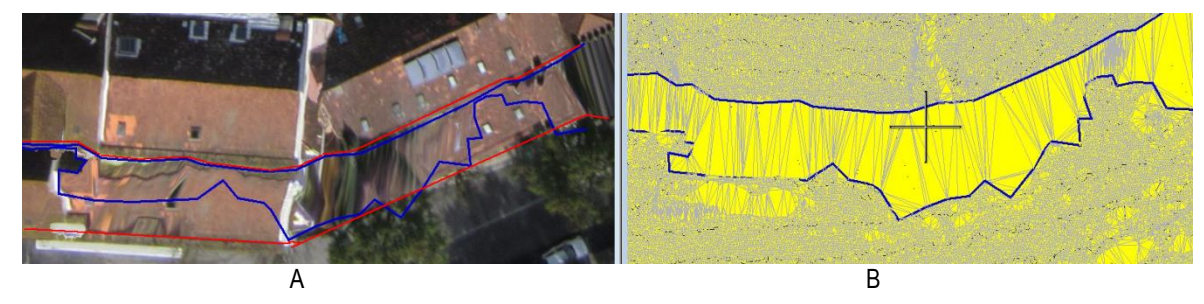

**Figura 17** – Uma fotografia ortoretificada (A) e uma perspetiva do MNS da zona (B), desenvolvido em MicroStation. As linhas azuis delimitam uma zona com acentuado declive; as linhas vermelhas, a zona onde, na imagem A, é mais notória a ocorrência de deformações

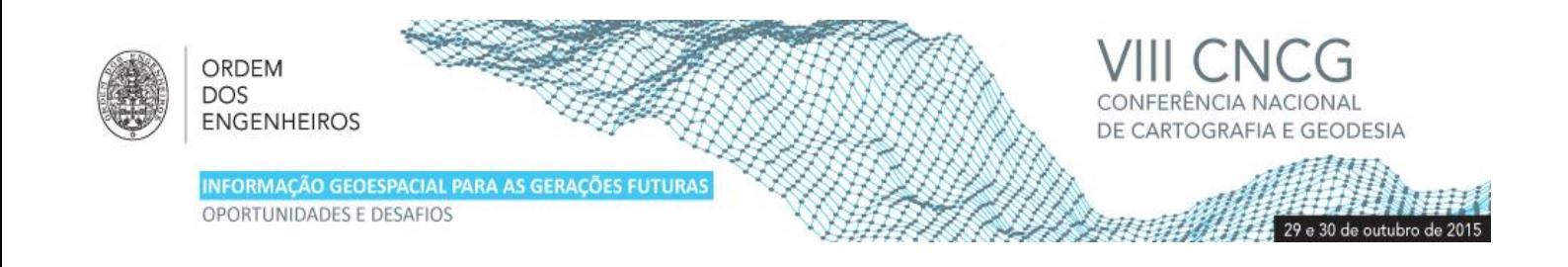

#### **8. Homogeneização da cor**

Durante o voo, são frequentemente obtidas fotografias de uma superfície com diferenças de tonalidade. As origens mais frequentes são alterações da distância da câmara ao objeto, geralmente resultado da ação do vento, e aparecimento/ocultação do sol devido às nuvens. Se não ocorrer a homogeneização ficarão visíveis no ortomosaico as diferenças de tonalidade. Na Figura 18 apresenta-se uma secção de um ortomosaico de uma parede, não homogeneizado, gerado pelo software Micmac. Na origem da diferença de cor nas zonas assinaladas estiveram variações da distância da câmara à parede. Na Figura 19 apresenta-se a distribuição das fotografias na produção do ortomosaico. Posteriormente marcaram-se as fronteiras entre as diferentes áreas desta Figura, apresentando-se, na Figura 20, a sobreposição das fronteiras ao ortomosaico. Numa das zonas de betão molhado da Figura 18 é evidente que a diferença de tonalidade se deve à utilização de imagens que apresentavam diferente tonalidade.

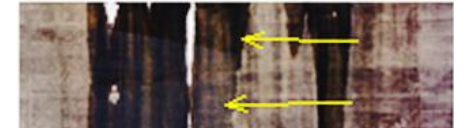

**Figura 18** – Ortomosaico não homogeneizado editado para realçar diferenças de cor

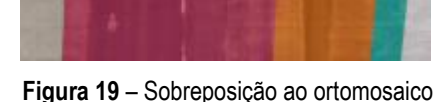

de informação sobre a origem dos pixeis

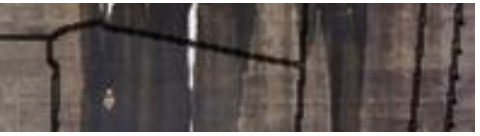

**Figura 20** – Fronteiras entre fotografias no ortomosaico

#### **9. Conclusões**

A criação de ortomosaicos de pequenas áreas, a partir de fotografias terrestres ou levantadas por VANT, pode, atualmente, ser efetuada de forma fechada, por não profissionais, utilizando software *off-the-shelf*. O utilizador reúne numa diretoria as fotografias obtidas num levantamento fotográfico, pode completar com informação que permite georeferenciar o levantamento (etapa não obrigatória) e, muitas vezes, não necessita de executar mais nenhuma tarefa pois o processo de produção de ortomosaicos pode ser autónomo. Sendo um processo muito simples para o utilizador, por detrás do processamento estão etapas complexas, resultantes de desenvolvimentos nas áreas da computação gráfica e da fotogrametria, que é benéfico serem apreendidas. Na presente comunicação apresentaram-se algumas anomalias ou particularidades, que foram detetadas no processo de produção de ortomosaicos ou nos próprios ortomosaicos.

Como há vários fatores que condicionam o resultado final, resume-se seguidamente algumas ações que poderão melhorar a qualidade dos produtos gerados. Assim, para imagens aéreas: i) programar dois voos sobre a superfície a levantar, de modo a ter trajetórias ortogonais (por exemplo se um voo tiver a direção predominante norte-sul ou outro terá que ter a direção este-oeste); ii) programar um "mini" voo para calibração, com trajetória em forma de cruz que deverá fotografar um objeto com elevada componente 3D; iii) selecionar uma altura de voo elevada para reduzir oclusões, por exemplo; iv) utilizar uma câmara que recolha imagens de elevada ou muito elevada resolução geométrica de forma a diminuir a dimensão do pixel no terreno; e v) obter imagens com sobreposição elevada, nunca inferior a 75% longitudinalmente e 65% lateralmente, elevando para 95% em zonas urbanas ou com desníveis acentuados.

#### **Referências Bibliográficas**

- Henriques,M.J.; Manta,V.; Marnoto,J. (2014). Avaliação da Qualidade Posicional. Aplicação a um Levantamento Realizado em Coimbra utilizando VANT. I Jornadas Lusófonas de Ciências e Tecnologias de Informação Geográfica, Coimbra, 2014.
- Lowe, D. (2004). Distinctive Image Features from Scale-invariant Keypoints. International Journal of Computer Vision 60 (2), 91–110.
- Pierrot-Deseilligny,M.; Clery,A. (2011a). APERO, an open source bundle adjusment software for automatic calibration and orientation of set of images. Proceedings of the ISPRS Commission V Symposium, Image Engineering and Vision Metrology.
- Pierrot-Deseilligny,M.; Luca,L.; Remondino,F. (2011b). Automated image-based procedures for accurate artifacts 3d modeling and orthoimage generation. XXIIIrd International CIPA Symposium. International Committee for Documentation of Cultural Heritage (CIPA).
- Samaan, M.; Héno,R.; Pierrot-Deseilligny,M. (2013). Close-range photogrammetric tools for small 3D archeological objects. XXIVrd International CIPA Symposium. International Committee for Documentation of Cultural Heritage (CIPA).
- Tsay,J.; Lee,M. (2012). SIFT for dense point cloud matching and aero triangulation. International Archives of the Photogrammetry, Remote Sensing and Spatial Information Sciences, Volume XXXIX-B3, XXII ISPRS Congress.